## 2017春季 本硕连读本科学生 研究生课程 选课教程

1. 登录学校系统,进入选课菜单,点击 수강 => 수강신청(학석사연계과정생용) => 개 설과목검색 。

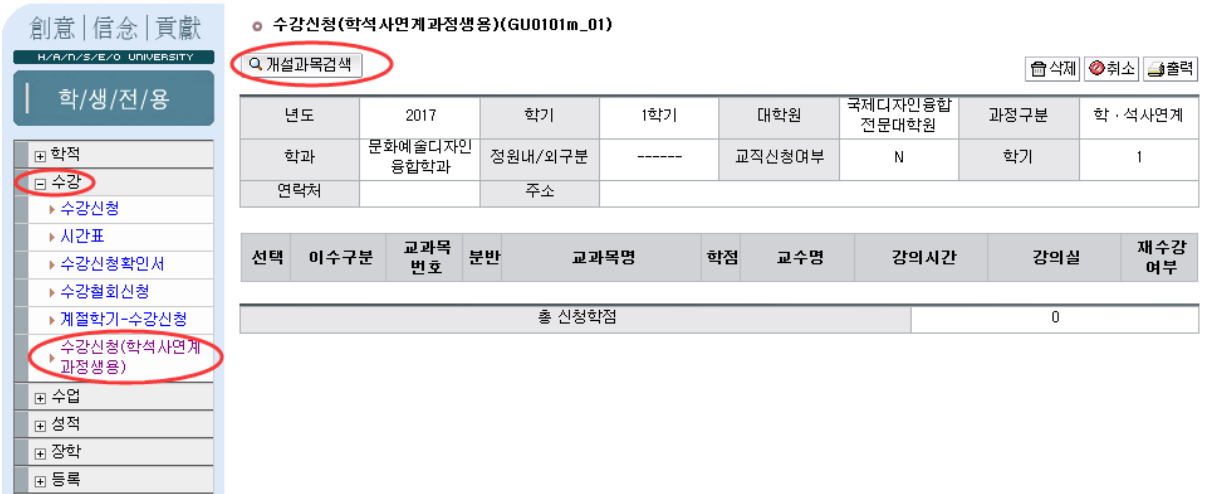

## 2. 选课完成后,记得点击 저장 保存。

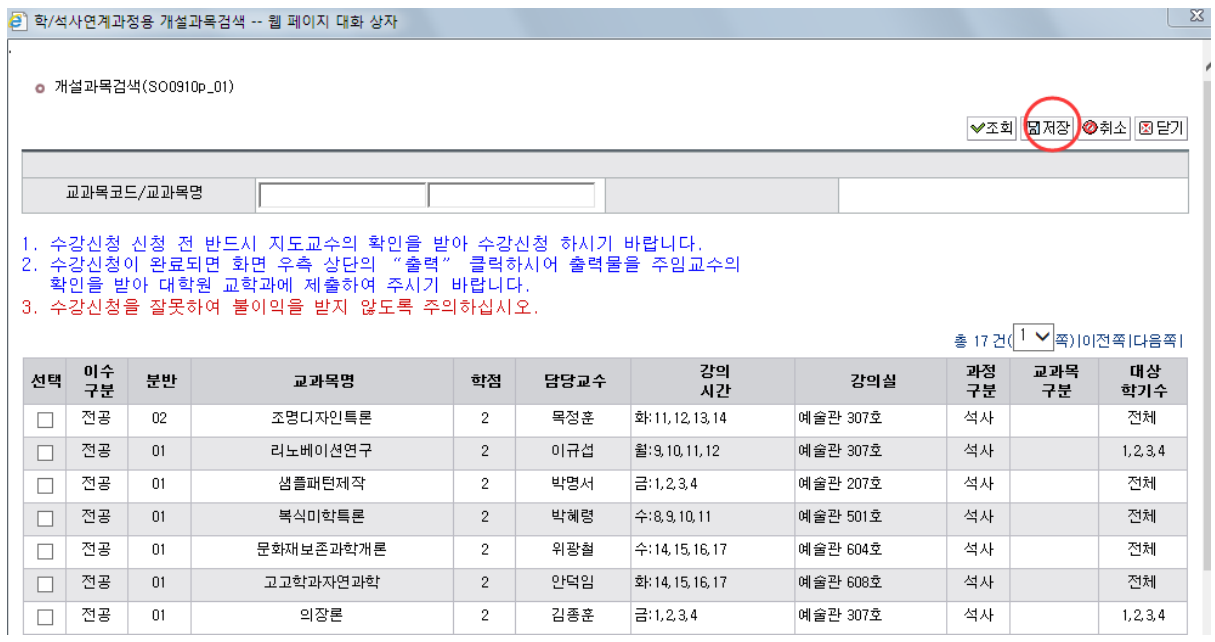